# Monitoring Kegiatan Kuliah Kerja Nyata Menggunakan Fitur Location Based Service

Mochammad Kautsar Sophan<sup>#1</sup>, Sriyani<sup>\*2</sup>

*#Fakultas Teknik, Universitas Trunojoyo Madura Jl. Raya Telang PO Box 2, Kamal, Bangkalan, Jawa Timur* <sup>1</sup> kautsar@trunojoyo.ac.id

*Abstract* **- Community Service Program (KKN) is one of the lecture activities with the aim to give students the opportunity to practice the knowledge that has been obtained in the class. Field Supervisor(DPL) and KKN committees conduct KKN monitoring by assigning gradess to students. The assessment process is still done manually. To perform the final grades processing, DPLs and committees send grades to administration via email. Grade is processed manually. The manual method takes quite a long time, thus slowing down the processing of grades. An integrated KKN monitoring application system created to improve the accuracy of monitoring of students participating in KKN and DPL. By utilizing LBS feature, DPL input student attendance and grades at KKN location. Students do presence report at the location of KKN and input activity reports using a smartphone. The tests shows that 98% of the features can work well on android kitkat versions, but 2% experience failure in getting latitude and longitude of the user location. The app can not work for android jellybean versions and earlier. Using KKN monitoring application, delivery of student reports and grades made by lecturers to students and presence reports can be done online with error rate of location determination is 10,03%..**

*Keywords* - **Monitoring, Community Service Program(KKN), Location based Service (LBS), Mobile Application, Haversine Formula**

*Abstrak* **– KKN adalah salah satu kegiatan perkuliahan dengan tujuan untuk memberikan kesempatan pada mahasiswa untuk mempraktekkan ilmu yang sudah didapatkan di perkuliahan. Monitoring KKN dengan memberikan nilai ke mahasiswa di lakukan oleh DPL dan panitia KKN. Selama ini proses penilaian masih dilakukan secara manual. Untuk menuju proses pengolahan nilai akhir, DPL dan panitia masih melakukan pengiriman melalui email. Metode manual membutuhkan waktu yang cukup lama, sehingga memperlambat proses pengolahan nilai. Sistem aplikasi monitoring KKN yang terintegrasi dibuat untuk meningkatkan keakuratan monitoring terhadap mahasiswa peserta KKN dan DPL. Dengan memanfaatkan fitur LBS, DPL melakukan absensi dan menginputkan nilai di lokasi KKN. Mahasiswa juga melakukan absensi di lokasi KKN serta menginputkan laporan menggunakan smartphone. Dari pengujian yang telah dilakukan aplikasi monitoring KKN 98% fitur–fitur yang terdapat di dalamnya dapat berfungsi dengan baik pada android versi kitkat, namun 2% mengalami kegagalan dalam mendapatkan latitude dan longitude dari user. Untuk android versi jellybean dan sebelumnya aplikasi tidak dapat berfungsi. Dengan aplikasi monitoring KKN Pengiriman laporan mahasiswa dan nilai yang dilakukan oleh dosen terhadap mahasiswa serta absensi dapat dilakukan secara online dengan tingkat error penentuan lokasi adalah 10,03%.**

*Kata kunci –* **Monitoring, KKN, Location based Service (LBS), Mobile Application, Haversine Formula**

## I. PENDAHULUAN

Kuliah Kerja Nyata (KKN) merupakan wahana mahasiswa untuk menerapkan pengetahuannya ditengah – tengah masyarakat, baik itu akademik maupun non akademik. Mahasiswa dapat mengetahui seberapa besar pengetahuan yang didapat sebelumnya, hingga kemudian mampu diterapkan kepada masyarakat terutama dalam hal pola pikir yang awalnya tidak tahu menjadi ingin tahu. Hal ini sering terjadi pada masyarakat pedalaman. Penting bagi mahasiswa untuk membantu masyarakat dalam menghadapi permasalahan – permasalahan yang dihadapi

dengan memberikan masukan – masukan baru sehingga mampu memberikan perubahan – perubahan sosial kearah yang lebih baik.

Sesuai dengan Tri Dharma Perguruan Tinggi yang ketiga yaitu pengabdian kepada masyarakat, dan juga telah disebutkan dalam Undang – Undang Nomor 20 Tahun 2003 tentang Sistem Pendidikan Nasional pasal 20 ayat (2) mengamanahkan " Perguruan Tinggi berkewajiban menyelenggarakan pendidikan, penelitian, dan pengabdian kepada masyarakat". Selanjutnya diatur pada pasal 24 ayat (2) bahwa " Perguruan Tinggi memiliki otonomi untuk mengelola sendiri lembaga yang sebagai pusat penyelenggaraan pendidikan tinggi, penelitian ilmiah, dan pengabdian kepada masyarakat" [ HYPERLINK "" \l "LPP161" 1 ]. Menindak lanjuti amanah tersebut LPPM Universitas Trunojoyo Madura menerapakan dalam kegiatan Kuliah Kerja Nyata sebagai wujud pengabdian mahsiswa dan juga dosen kepada masyarakat.

Berbagai kegiatan dilakukan dalam KKN, salah satunya yaitu Monitoring KKN. Kegiatan yang harus dimonitoring meliputi : persiapan, pelaksanaan dan penutupan. Pada setiap kegiatan tersebut dilakukan penilaian oleh Dosen Pembimbing Lapangan (DPL) dan tim panitia terhadap mahasiswa yang mengikuti KKN. Permasalahan yang ada selama ini proses penilaian masih belum tersistem dan dilakukan secara manual tertulis, yang kemudian diserahkan kepada pihak panitia melalui email. Cara tersebut sangatlah tidak efisien karena membutuhkan waktu yang cukup lama, sehingga memperlambat proses pengolahan nilai. Selain itu selama proses pelaksanaan kegiatan KKN, seringkali terjadi kecurangan yang dilakukan mahasiswa. Salah satu contohnya mahasiswa sering kali meninggalkan lokasi KKN sebelum kegiatan selesai tanpa memberikan pemberitahuan kepada ketua kelompok terlebih dahulu.

Oleh karena itu, dibuat sebuah sistem aplikasi monitoring KKN yang terintegrasi untuk meningkatkan keakuratan monitoring terhadap mahasiswa peserta KKN dan DPL menggunakan LBS sistem. Dengan aplikasi tersebut DPL dapat melakukan absensi dan memasukkan nilai di lokasi dengan menggunakan smartphone, dan mahasiswa juga dapat melakukan absensi di lokasi tersebut menggunakan smartphone. Selain itu mahasiswa dapat mengirimkan laporan yang sudah dikerjakan, sehingga Admin dapat melihat hasil laporan tersebut.

Proses penilaian hanya dapat dilakukan ketika DPL berada di lokasi KKN. namun sebelum itu DPL harus melakukan pendeteksian lokasi sesuai lokasi yang dikunjungi, kemudian melakukan absensi, setelah itu DPL dapat memberikan penilaian terhadap mahasiswa yang mengikuti KKN. Data yang diinput kemudian dikirim ke server sehingga dapat diperoleh sebuah nilai akhir (grade). Penilaian tersebut memiliki beberapa kriteria yang sudah ditetapkan diantaranya2]**}**:

- 1. Penilaian kelompok :
- a) Partisipasi masyarakat
- b) Usulan Rencana Kegiatan
- c) Daftar hadir peserta program
- d) Realisasi pelaksanaan program
- e) Web blog
- 2. Penilaian Individu :
- a) Kerjasama dalam tim
- b) Sikap perilaku dan keaktifan
- c) Log book
- d) Kehadiran

Aplikasi monitoring KKN tersebut berisi daftar kelompok, form penilaian, form absensi yang disertai pengecekan lokasi yang akan digunakan untuk memberi informasi lokasi dimana DPL melakukan monitoring. Sehingga keakuratan data nilai yang diperoleh lebih real. Dengan adanya aplikasi monitoring KKN menggunakan LBS dapat memudahkan proses memasukkan nilai, pengolahan nilai dan keakuratan nilai yang dilakukan oleh DPL pada saat melakukan kegiatan monitoring KKN.

#### II. LANDASAN TEORI DAN METODE

Ari Setya Putra dan Ochi Marshella Febriani (2013) telah membuat sebuah sistem informasi monitoring inventori barang pada Balai Riset Standardisasi Industri Bandar Lampung. Banyak permasalahan yang terjadi pada Industri Bandar Lampung tersebut, salah satunya pencarian berkas – berkas yang telah disimpan dan pengetikan ulang laporan yang ada memerlukan waktu yang lama dalam penyampaian informasi. Maka dari itu, sistem tersebut dibuat guna mengontrol peminjaman dan pengembalian barang melalui monitoring inventori, sehingga apabila sewaktu – waktu diperlukan informasi tentang monitoring inventori barang maka dapat menyajikan secara cepat dan tepat [ HYPERLINK "" \l "Och13" 3 ].

Ragil Tri Dianti Putri, Suyoto dan Kusworo Anindito (2013) telah membuat sistem Perancangan Aplikasi Location Based Service Rumah Sakit Yogyakarta pada Android. Dalam penelitiannya dijelaskan Masyarakat Yogyakarta maupun luar Yogyakarta banyak yang tidak mengetahui keberadaan rumah sakit yang ada disekitar sehingga dibuat aplikasi tersebut guna memberikan informasi rumah sakit sesuai keberadaan pengguna 4]**}**.

Danang Adi Sumanto dan Tedy Setiadi (2014) menerapkan Sistem Informasi Geografis yang berbasis google mapsAPI. Pada penilitian ini dihasilkan sebuah sistem yang dapat menampilkan informasi lokasi dari KKN Posdaya UAD beserta data yang ada secara periodik. Dengan SIG ini, LPM dapat melihat dan memonitoring perkembangan Posdaya secara keseluruhan, serta dapat membantu mahasiswa KKN apabila kegiatan mulai tidak berjalan [ HYPERLINK "" \l "Dan14" 5 ].

Ahmad Fauzi dalam penelitiannya telah membuat sistem Penerapan Location Based Service pada Layanan Informasi Budaya Indonesia di Perangkat Mobile. Dalam penelitiannya dijelaskan bahwa masyarakat sudah banyak meninggalkan budaya Indonesia yang ada akibat pengaruh budaya luar. Untuk mengembalikan pengetahuan akan budaya setempat agar tidak hilang dari pandangan masyarakat dibuatlah sebuah sistem Penerapan Location Based Service yang sudah terintegrasi sehingga dapat memberikan layanan sesuai dengan lokasi pengguna tersebut6]**}**.

Ginanjar Wiro sasmito, Fuad hadiansah (2015) telah membuat sistem Implementasi Location Based Service

Rute Objek Wisata Tegal, dalam penelitiannya dijelaskan bahwa Kurangnya informasi terhadap lokasi wisata ynag ada sehingga memicu penulis untuk membuat aplikasi tersebut guna mempermudah wisatawan menuju tempat wisata yang berada di daerah kota Tegal [ HYPERLINK "" \l "Gin15" 7 ].

KKN Tematik adalah suatu bentuk pendidikan dengan cara memberikan penglaman belajar kepada mahasiswa di tengah masyarakat di luar kampus, dan secara langsung dapat membantu masyarakat di dalam pembangunan dan membantu menangani masalah – masalah yang dihadapi2]**}**.

KKN Tematik merupakan salah satu kegiatan intrakurikuler bagi mahasiswa program sarjana yang biasa dilaksanakan selama jangka waktu tertentu. KKN Tematik merupakan salah satu bagian dari kegiatan pengabdian kepada masyarakat berupa penerapan IPTEKS, dan pemberdayaan masyarakat yang melibatkan berbagai disiplin ilmu.

Tujuan KKN Tematik yaitu :

- 1. Memberikan pengalaman belajar kepada mahsiswa tentang kegiatan pembangunan khususnya pembangunan di pedesaan.
- 2. Memperluas wawasan, nalar dan pola pikir mahasiswa serta kepribadian mahasiswa
- 3. Menumbuhkan motivasi dan kemandirian masyarakatdi dalam pembangunan.
- 4. Mensinergiskan program perguruan tinggi dengan program pembangunan daerah/masysrakat.

LBS adalah layanan informasi yang dapat diakses menggunakan peranti mobile melalui jaringan Internet dan seluler serta memanfaatkan kemampuan penunjuk lokasi pada peranti mobile. LBS melakukan komunikasi dan interaksi dua arah [ HYPERLINK "" \l "Axe05" 8 ].

LBS merupakan gambaran dari suatu layanan yang berada pada pertemuan tiga teknologi : Geographic Information System, Internet Service, dan Mobile Device. Secara garis besar jenis Layanan Berbasis Lokasi juga dapat dibagi menjadi dua, yaitu: Pull Service yaitu layanan diberikan berdasarkan permintaan dari pelanggan akan kebutuhan suatu informasi. Push Service yaitu layanan ini diberikan langsung oleh service provider tanpa menunggu permintaan dari pelanggan.

Ada 2 tipe layanan yang bisa digunakan dalam Location-Based Services untuk memperoleh posisi pengguna, yaitu dengan menggunakan posisi sel jaringan atau dengan GPS maupun aGPS. Dari kedua cara ini akan didapatkan posisi pengguna dalam bentuk koordinat latitude dan longitude. Latitude adalah representasi dari arah Utara-Selatan, sedangkan longitude adalah representasi dari arah Timur Barat. Selain dari sisi posisi

pengguna, Location-Based Services juga bisa dilihat dari sisi layanan yang diberikan. Dari sisi layanan yang diberikan, Location-Based Services bisa dibagi menjadi 2 yaitu: reactive Location-Based Services dan proactive Location-Based Services.

Reactive Location-Based Services adalah layanan yang hanya aktif jika ada aksi yang dilakukan pengguna. Layanan yang hanya akan memberi jika ada permintaan dari pengguna. Sedangkan proactive Location-Based Services merupakan layanan yang akan selalu memberi informasi kepada pengguna walaupun pengguna tidak melakukan permintaan terhadap layanan.

Layanan Berbasis Lokasi terdiri 5 komponen utama yaitu :

- 1. Mobile Devices: Suatu alat yang digunakan oleh pengguna untuk meminta informasi yang dibutuhkan.
- 2. Communication Network: Jaringan komunikasi yang mengirim data pengguna dan informasi yang diminta dari mobile terminal ke Service Provider kemudian mengirimkan kembali informasi yang diminta ke pengguna. Communication network dapat berupa jaringan seluler (GSM, CDMA), Wireless Local Area Network (WLAN), atau Wirelwss Wide Area Network (WWAN)
- 3. Positioning Component : Untuk memproses sesuatu dalam mengendalikan layanan maka posisi pengguna harus diketahui peta.
- 4. Service and Application Provider : Penyadia layanan menawarkan berbagai macam layanan kepada pengguna dan bertanggung jawab untuk memproses informasi yang diminta pengguna.
- 5. Data and Content Provider : Penyedia layanan tidak selalu menyimpan semua data yang dibutuhkan yang bisa diakses oleh pengguna. Untuk itu, data dapat diminta dari content provider. Komponen dasar LBS digambarkan seperti pada gambar 1.

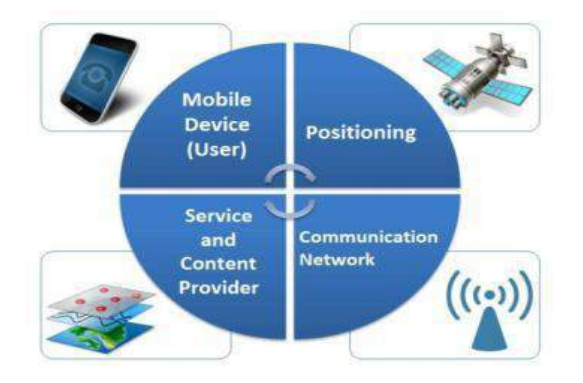

Gambar 1 Komponen Dasar LBS 9]**}**

Gambar 1 terdapat Mobile Devices: Suatu alat yang digunakan oleh pengguna untuk meminta informasi yang dibutuhkan.

Communication Network: Jaringan komunikasi yang mengirim data pengguna dan informasi yang diminta dari mobile terminal ke Service Provider kemudian mengirimkan kembali informasi yang diminta ke pengguna. Communication network dapat berupa jaringan seluler (GSM, CDMA), Wireless Local Area Network (WLAN), atau Wirelwss Wide Area Network (WWAN)

Positioning Component : Untuk memproses sesuatu dalam mengendalikan layanan maka posisi pengguna harus diketahui peta.

Service and Application Provider : Penyadia layanan menawarkan berbagai macam layanan kepada pengguna dan bertanggung jawab untuk memproses informasi yang diminta pengguna.

Data and Content Provider : Penyedia layanan tidak selalu menyimpan semua data yang dibutuhkan yang bisa diakses oleh pengguna. Untuk itu, data dapat diminta dari content provider.

Teorema Haversine Formula adalah sebuah persamaan yang penting dalam bidang navigasi, untuk mencari jarak busur antara dua titik pada bola dari longitude dan latitude [ HYPERLINK "" \l "Hec94" 10 ]. Ini merupakan bentuk persamaan khusus dari trigonometri bola, law of haversines, mencari hubungan sisi dan sudut pada segitiga dalam bidang bola.

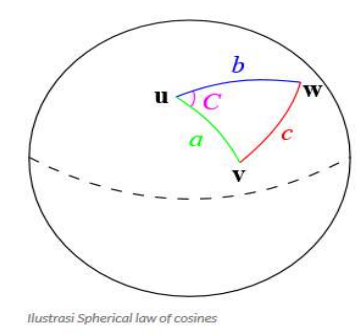

Gambar 2 Trigonometri bola

Gambar 2 menunjukkan jarak antara 2 titik dalam sebuah bola, dengan rumus yang digunakan yaitu :

$$
\cos(c) = \cos(a)\cos(b) + \sin(a)\sin(b)\cos(c)
$$

Dimana : a,b,c ialah jarak yang bersatuan radian/sudut karena berada dalam bidang bola. Gambar 3 menunjukkan persamaan busur :

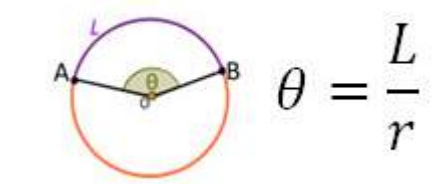

Gambar 3 Rumus Busur

Kemudian dari rumus busur di atas diimplementasikan ke persamaan Haversine berikut :

$$
haversin(\theta) = \sin^2\left(\frac{\theta}{2}\right) = \frac{1 - \cos(\theta)}{2}
$$

Dari Formula di atas dapat diimplemetasikan sebagai berikut :

$$
jarak = 2r.\arcsin\left\{\sqrt{\sin^2\left(\frac{lat1 - lat}{2}\right) + \cos(lat1).\cos(lat2)}\right\}.
$$

Rumus haversine digunakan untuk menghitung jarak lokasi KKN dengan jarak pengguna pada saat itu, kemudian sistem memberikan pengkondisian jika jarak lebih dari 1km dari lokasi yang sudah ditentukan, maka sistem tidak akan mengaktifkan fitur yang diminta pengguna, sebaliknya jika jarak kurang dari atau sama dengan 1km maka sistem akan menerima permintaan pengguna untuk melakukan absen.

Standart Operating Procedure KKN Universitas Trunojoyo Madura (SOP)

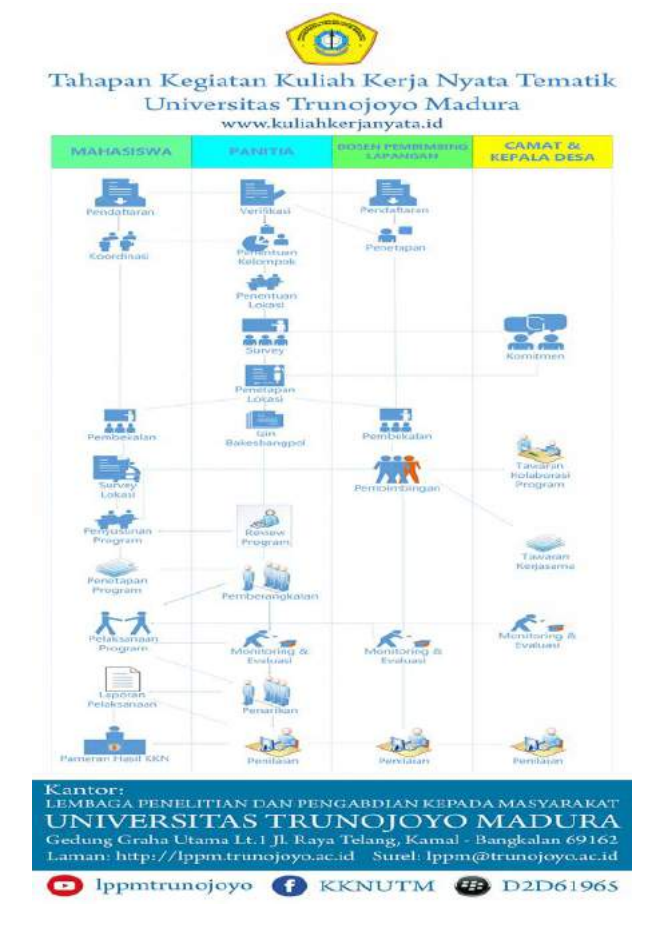

Gambar 4 SOP KKN UTM

Gambar 4 menjelaskan SOP dari aktivitas atau aturan yang harus dilakukan oleh setiap aktor atau user yang terlibat pada kegiatan KKN. Panitia : Pertama mahasiswa dan DPL mendaftar ke panitia kemudian panitia memverifikasi, setelah itu panitia menentukan kelompok, lokasi yang kemudian dilakukan survei ke masing – masing lokasi yang sudah ditentukan disertai persetujuan camat atau kepala desa pada masing – masing lokasi. Setelah disetujui desa di tetapkan dan diadakan pembekalan terhadap mahasiswa dan DPL, kemudian panitia meminta ijin ke bakesbangpol, dilanjutkan review program yang telah disusun oleh mahasiswa berdasarkan kelompoknya masing–masing. Selama pelaksanaan KKN panitia melakukan monitoring dan evaluasi terhadap mahasiswa peserta KKN, selain panitia DPL dan camat atau kepala desa juga melakukan monitoring dan evaluasi terhadap mahasiswa peserta KKN guna memberikan penilaian terhadap mahasiswa. Panitia melakukan penarikan mahasiswa dari lokasi KKN, sedangkan mahasiswa memberikan laporan pelaksanaan kepada panitia dilanjutkan dengan kegiatan pameran hasil KKN yang dinilai oleh panitia.

#### III. PEKERJAAN DAN DISKUSI HASIL

Dalam penelitian ini, aplikasi di kembangkan dengan pendekatan SDLC, yaitu dimulai dengan Analisa kebutuhan, Perancangan, Pengembangan Aplikasi, dan Ujicoba.

## *A. Analisis Kebutuhan*

Analisa kebutuhan dilakukan dengan metode wawancara kepada LPPM. dan dihasilkan kebutuhan sebagai berikut:

a. Analisa Input

Data–data yang akan dimasukkan oleh user, berupa data absensi yang sebelum itu juga use rmemsukkan data foto. Selain itu user juga memasukkan data nilai dan juga laporan. Data nilai memiliki beberapa kriteria yaitu penilaian kelompok : Partisipasi masyarakat, Usulan Rencana Kegiatan, daftar hadir peserta program, realisasi pelaksanaan program, dan web blog. Penilaian Individu : Kerjasama dalam tim, sikap perilaku dan keaktifan, logbook dan kehadiran2]**}**.

#### b. Analisa Proses

Proses yang ada pada sistem ini dimulai dari proses login yang dilakukan oleh setiap user, kemudian dilanjutkan dengan proses pendeteksian lokasi dengan menggunakan LBS. Setelah itu ada proses penyimpanan data–data yang dimasukkan olehuser seperti foto, nilai dan laporan. Terakhir proses pengolahan nilai hingga menjadi nilai akhir.

## c. Analisa Output

Sistem ini akan memperoleh output berupa report data absen, report data nilai individu dan kelompok serta report data laporan mahasiswa selama mengikuti KKN.

## *B. Analisa User*

Sistem yang akan dibuat memiliki 3 *user* yaitu Admin, DPL dan mahasiswa. DPL dan mahasiswa sebagai *client* yang akan menggunakan aplikasi *monitoring* KKN pada *smartphone* dari masing–masing pengguna. Admin sebagai pengelola server yang akan memanajemen data – data KKN. Dalam aplikasi ini terdapat 3 *user* yang mana Admin sebagai pengelola server dari sistem ini, DPL sebagai pengguna ketika akan melakukan *monitoring* mahasiswa pada saat pelaksanaan KKN. Salah satu kegiatan DPL pada saat monitoring yaitu absen, dan menilai mahasiswa peserta KKN. Sedangkan mahasiswa menggunakan aplikasi ini ketika melakukan absen dan menginputkan laporan kegiatan KKN yang sudah dilaksanakan.

#### *C. Perancangan Arsitektur*

Rancangan arsitektur merupakan gambaran keseluruhan mengenai inputan yang akan diproses oleh sistem dan output yang akan dikeluarkan oleh sistem.

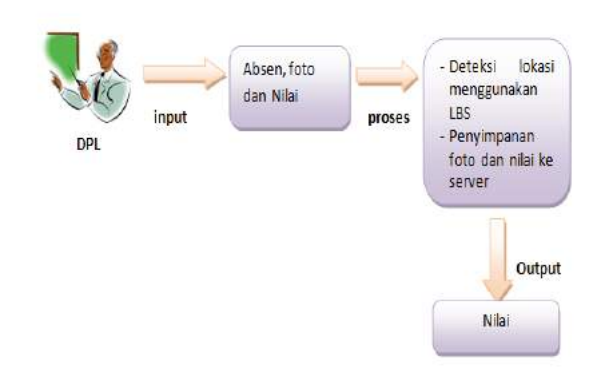

Gambar 5 Rancangan arsitektur

Gambar 5 menjelaskan kinerja sistem monitoring KKN. DPL setelah *login* dapat melakukan absensi, input foto dan input nilai. Ada beberapa proses didalamnya yaitu pada saat melakukan absen ada proses pengecekan lokasi berdasarkan keberadaan pengguna, setelah itu foto dan nilai disimpan ke server. Nilai di proses dan kemudian didapat sebuah nilai akhir.

# *D. Flowchart Admin*

*Flowchart* admin ini menggambarkan algoritma secara umum semua proses yang ada dalam aplikasi *monitoring* KKN.

Gambar 6 menunjukan admin sebagai aktor yang memiliki hak akses penuh terhadap sistem. Admin dapat melakukan perubahan data KKN dan bisa memilih menu rekap.

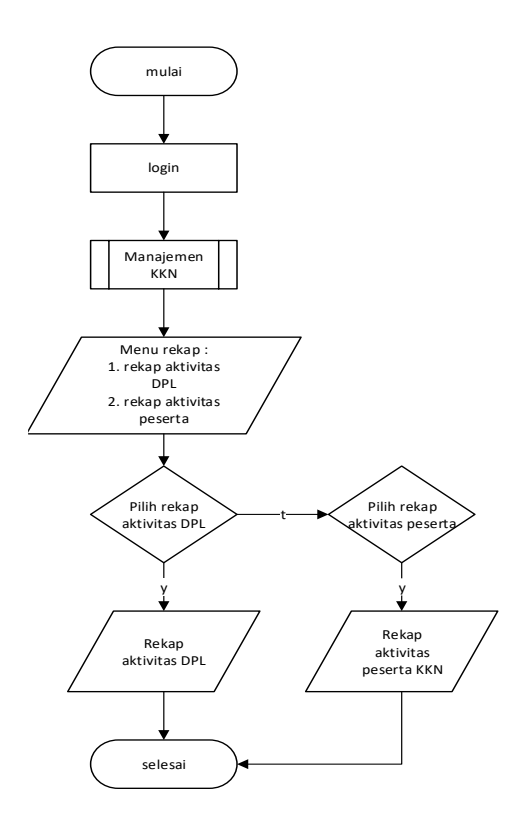

Gambar 6 Flowchart Admin

## *E. Flowchart Dosen Pembimbing Lapangan*

*Flowchart* DPL akan menggambarkan alur dari sebuah sistem yang akan digunakan oleh DPL.

Gambar 7 menjelaskan bahwa DPL setelah melakukan login, kemudian bisa memilih menu absen, penilaian atau *logout*. Jika DPL pilih menu absen maka aplikasi akan melakukan pengecekan lokasi. Jika lokasi DPL sesuai dengan lokasi KKN maka DPL dapat melakukan *store* foto dan melakukan absen. Menu penilaian digunakan untuk memasukkan nilai terhadap mahasiswa peserta KKN.

#### *F. Flowchart Mahasiswa*

*Flowchart* mahasiswa menggambarkan alur dari sebuah sistem yang akan digunakan oleh mahasiswa.

Gambar 8 menjelaskan bahwa mahasiswa setelah melakukan *login*, kemudian bisa memilih menu absen, *input* laporan dan *logout*. Jika pilih menu absen maka

mahasiswa akan melakukan pengecekan lokasi. Jika lokasi sesuai dengan lokasi KKN yang ditetapkan maka mahasiswa dapat melakukan *store* foto kemudian melakukan absen. Pada menu *input* laporan, peserta dapat memasukkan laporan kegiatan yang sudah dilaksanakan selama 1 hari.

## *G. User Case Diagram Sistem*

Gambar 9 merupakan *Use Case* sistem monitoring KKN, dimana dijelaskan bahwa terdapat tiga aktor yaitu, Admin, DPL dan Mahasiswa. Admin melakukan menajamen data – data pada sistem seperti, data DPL, mhs, lokasi, absen dan nilai. Manajemen dimaksudkan menambah, mengubah dan menghapus data pada sistem, kecuali data absen dan nilai admin hanya bisa mengubah dan menghapus saja dikarekan yang menambah dilakukan oleh *Client* seperti DPL dan mhs. DPL melakukan aktifitas input absen, input foto dan input nilai, sedangkan Mahasiswa melakukan aktifitas input absen, foto dan laporan.

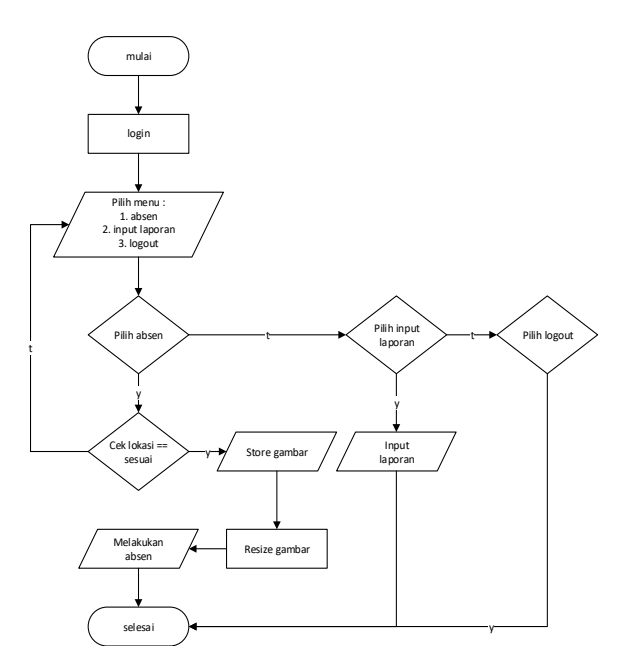

Gambar 8 Flowchart Mahasiswa

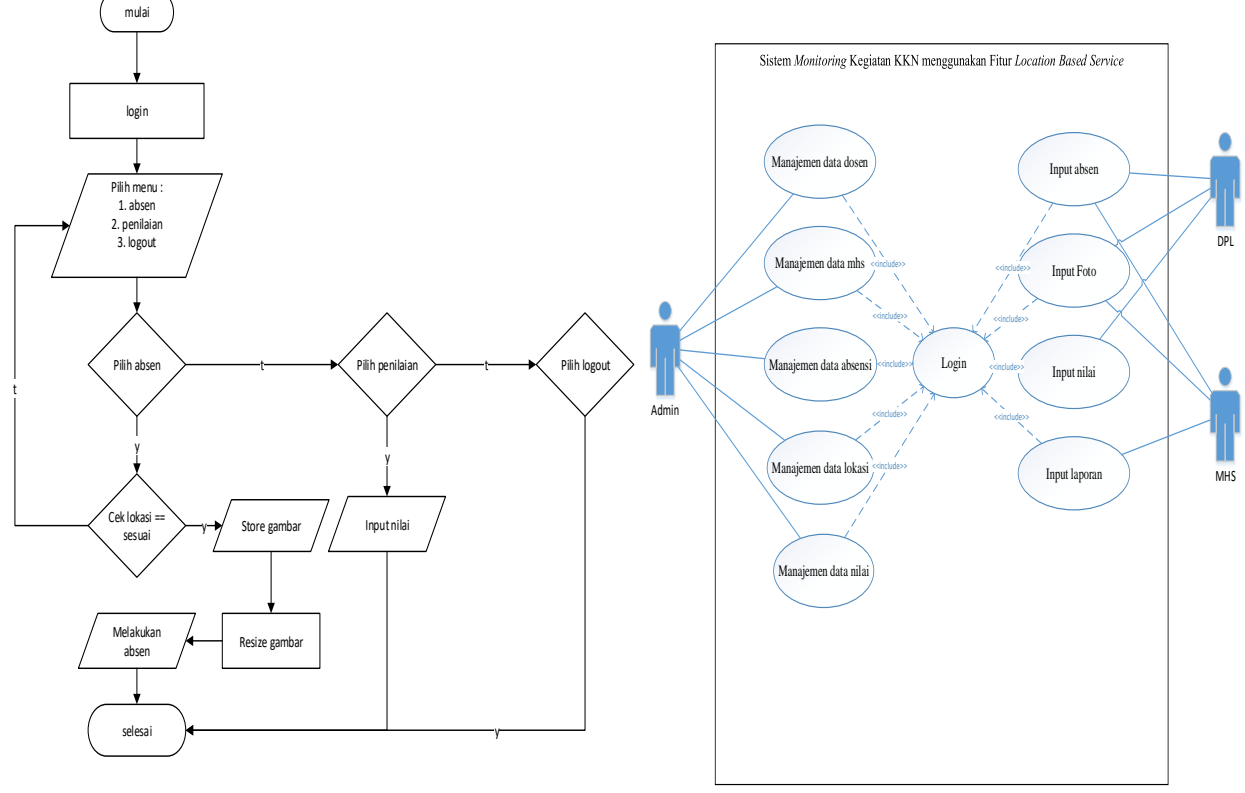

Gambar 7 Flowchart DPL

Gambar 9 Use Case Sistem

*H. Physical Data Model (PDM)*

PDM merupakan sebuah model yang menampilkan sejumlah tabel untuk menggambarkan data serta hubungan antar tabelnya. Setiap tabel memiliki sejumlah kolom dimana setiap kolom memiliki nama yang unik atau disebut dengan *primary key*. Gambar 10 menjelaskan relasi dari tabel satu ke tabel yang lain sehingga akan diketahui relasi antar tabel dan akan diketahui *Primary Key* dan *Foreign Key* dari masing – masing tabel yang digunakan pada Aplikasi *Monitoring* KKN.

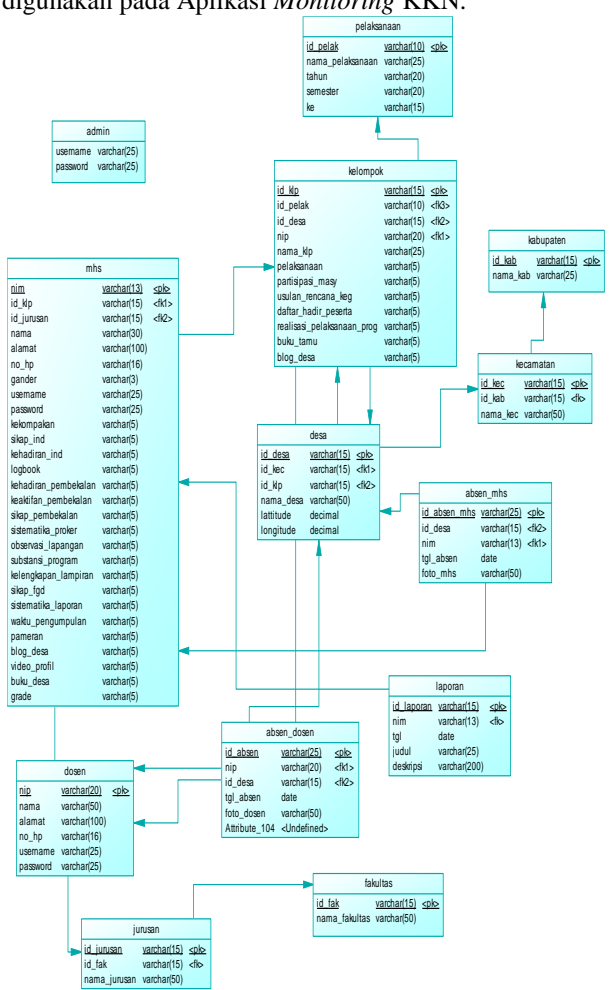

Gambar 10 Physical Data Model (PDM)

# *I. Uji Coba*

Ujicoba dilakukan untuk menguji seberapa akurat LBS bisa menetukan lokasi dari pengguna aplikasi. Tabel 1 menyajikan hasil ujicoba perhitungan jarak dengan menggunakan LBS dan Haversine, kemudian dibandingkan dengan jarak real titik LBS dengan titik pusat lokasi desa KKN.

TABEL I UJICOBA JARAK

| No. | Jarak<br>pengukuran<br>manual | <b>Pengukuran Rumus</b><br><b>Haversine</b> | <b>Error</b>     |  |  |
|-----|-------------------------------|---------------------------------------------|------------------|--|--|
| 1.  | 200m                          | 194,029139m                                 | 6m               |  |  |
| 2.  | 300 <sub>m</sub>              | 299,545384m                                 | 0.5m             |  |  |
| 3.  | 500 <sub>m</sub>              | 493,660467m                                 | 6.3m             |  |  |
| 4.  | 700 <sub>m</sub>              | 705.647174m                                 | -6m              |  |  |
| 5.  | 1000m                         | 1002,085605m                                | $-2m$            |  |  |
| б.  | 1200m                         | 1195,214925m                                | 5m               |  |  |
| 7.  | 1300m                         | 1296.621775m                                | 4m               |  |  |
| 8.  | 1500m                         | 1497.260372m                                | 3m               |  |  |
| 9.  | 1700m                         | 1699,017746m                                | 0.9 <sub>m</sub> |  |  |
| 10. | 2000m                         | 1996,475614m                                | 4m               |  |  |
|     | Rata-rata error               |                                             | 10.03%           |  |  |

# *J. Ujicoba Aplikasi pada Server*

Aplikasi *server* ini berbasis web dan hanya dapat diakses oleh admin. Tampilan awal saat pertama mengakses *web server* ini adalah halaman *login* seperti yang ditunjukkan pada gambar 11.

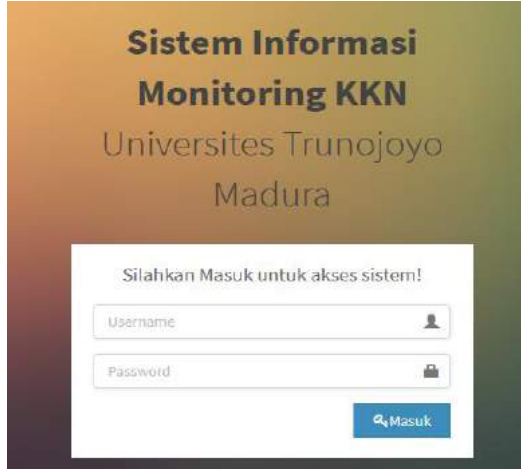

Gambar 11 Halaman Login Admin

Gambar 11 menjelaskan admin harus mengisi *form username* dan *password* dengan benar. Setelah berhasil *login*, maka akan masuk ke halaman utama aplikasi pada server seperti yang ditunjukkan pada gambar 12.

Gambar 12 menampilkan informasi singkat seputar aplikasi ini. Di bagian samping kiri halaman, terdapat pilihan menu – menu data untuk terhubung pada masingmasing halaman.

Untuk mengelola data, admin harus mengklik salah satu menu yang terdapat pada bagian kiri halaman. Salah satu data yang terdapat pada aplikasi ini adalah data dosen seperti yang ditunjukkan pada gambar 13.

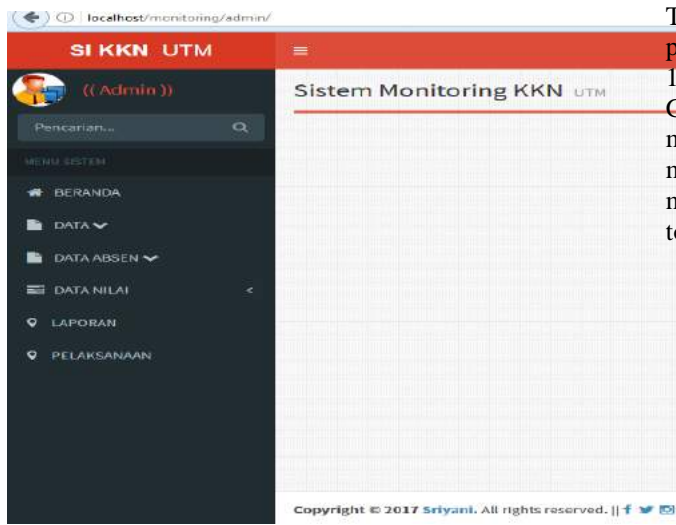

Gambar 12 Halaman Utama Admin

|                     |                    |                                                        |                |                                                    |                        |              | <b>Stress</b> |   |
|---------------------|--------------------|--------------------------------------------------------|----------------|----------------------------------------------------|------------------------|--------------|---------------|---|
|                     |                    |                                                        |                | Data Dosen                                         |                        |              |               |   |
| <b>O</b> Data Dosen |                    |                                                        |                |                                                    |                        |              | +TarbatTab    |   |
| Show II             | $.$ and is:        |                                                        |                |                                                    |                        | Search       |               |   |
| 胁.                  | E NP.              | Il Usemane II Passwood II Hama III Alamat III No. Telp |                |                                                    |                        |              | Aksi          | I |
| 1                   | 615432890986789234 | Tahradin                                               | <b>Groutin</b> | Achamad<br>Fachruddin<br>Syal, S.PL<br>M.S., Ph.D  | jenter                 | 081285116075 | 准             |   |
| $\overline{2}$      | 987623415604123478 | $\mathbf{d}$                                           | al.            | Syskur, S.S.,<br>IC.                               | Muhammad Ali Bangkalan | 081216510710 | 准             |   |
| ı                   | 123879065436567800 | tigit                                                  | tigit          | Tegát<br>Hidaystul<br>Rachmad                      | Surabaya               | 06560000189  | 71            |   |
| ţ                   | 345676541893456876 | ndy                                                    | redy           | Achdiar Redy<br>Setiawan, SE.<br><b>MSA, Ak CA</b> | Rangkalan              | 081316556679 | 7f            |   |

Gambar 13 Halaman Data Dosen

Gambar 13 ini menjelaskan bahwa admin dapat melakukan pengolahan data (tambah, *edit*, hapus).

# *K. Ujicoba Aplikasi pada Client (DPL dan Mahasiswa)*

Apliksasi *client* ini berbasis android yang digunakan dosen pembimbing lapangan dan mahasiswa untuk melakukan absen dan penilaian terhadap mahasiswa. Tampilan awal dari aplikasi ini adalah tampilan halaman pilihan hak akses seperti yang ditunjukkan pada gambar 14.

Gambar 14 merupakan tampilan awal untuk pengguna memilih apakah pengguna yang akan melakukan *login* mahasiswa atau dosen. Jika mahasiswa maka pilih tombol mahasiswa apabila dosen maka pengguna harus memilih tombol dosen.

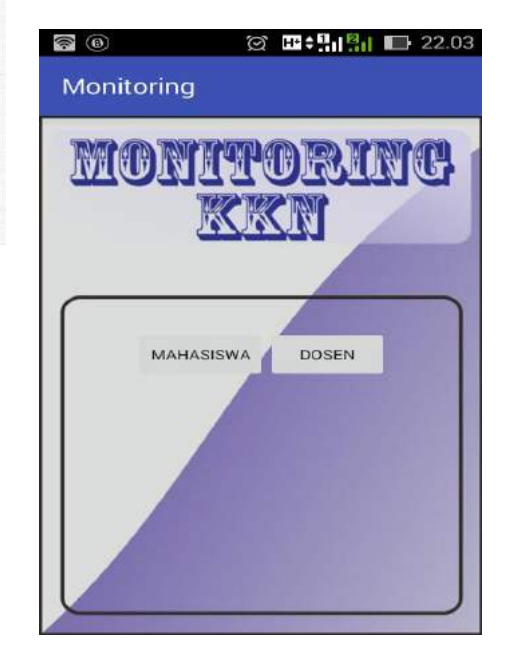

Gambar 14 Halaman pilihan hak akses

Selanjutnya akan masuk ke halaman login. Pada halaman login, terdapat dua kolom inputan yaitu *username* dan *password* seperti yang ditunjukkan pada gambar 15. Pengguna harus mengisi kolom tersebut sesuai dengan *username* dan *password* yang telah didaftarkan sebelumnya.

Apabila *password* dan *username* benar, maka akan masuk ke menu utama. Sebaliknya jika salah, maka akan muncul peringatan *username* dan *password* salah dan akan tetap menampilkan halaman login.

Setelah berhasil mendaftar dan *login*, pengguna akan masuk ke halaman utama aplikasi seperti yang ditunjukkan pada gambar 16.

Gambar 16 merupakan tampilan ketika pengguna berhasil melakukan login, disamping kanan atas halaman terdapat tab navigasi.

Tab navigasi yang berisi pilihan menu yaitu *profile*, absen, nilai, dan logout seperti yang ditunjukkan pada gambar 17.

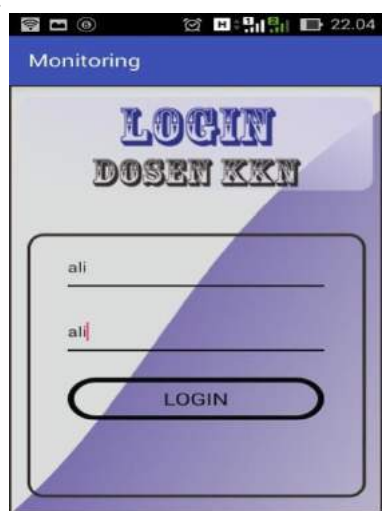

Gambar 15 Halaman Login Dosen

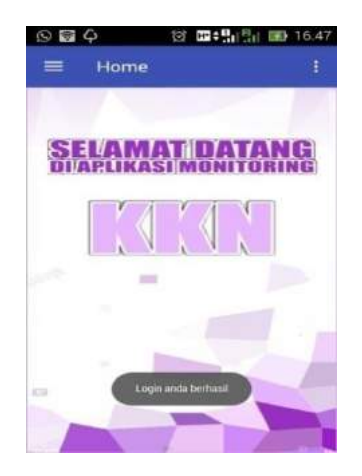

Gambar 16 Halaman Utama (Home)

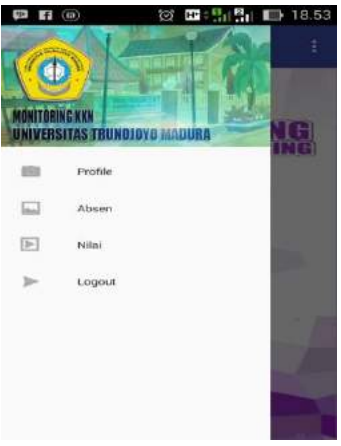

Gambar 17 Navigasi Menu Dosen

Pada tab navigasi, menu pertama yaitu *profile*. Menu *profile* berfungsi untuk menampilkan informasi profil pengguna yang sedang *login* seperti yang ditunjukkan pada gambar 18.

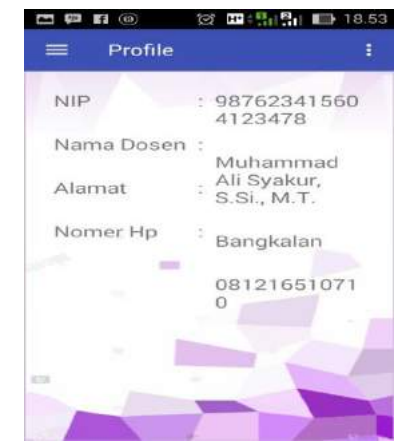

Gambar 18 Halaman Profil Dosen

Menu kedua pada tab navigasi adalah absen. Pada halaman absen, terdapat daftar nama desa sesuai dengan lokasi KKN masing–masing.

*.*

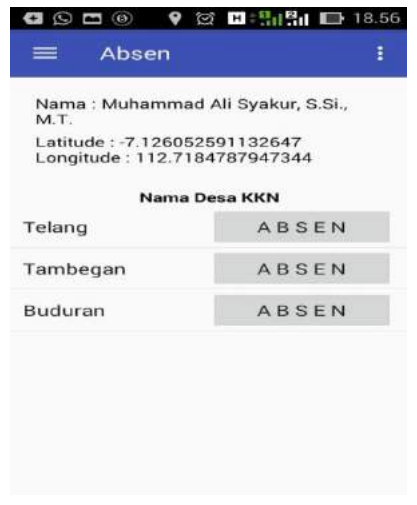

Menu ketiga pada tab navigasi dosen adalah nilai. Pada halaman data nilai, ketika pilih menu nilai, maka akan tampil daftar nama kelompok yang menjadi kelompok dari dosen tersebut, seperti yang ditunjukkan pada gambar 21.

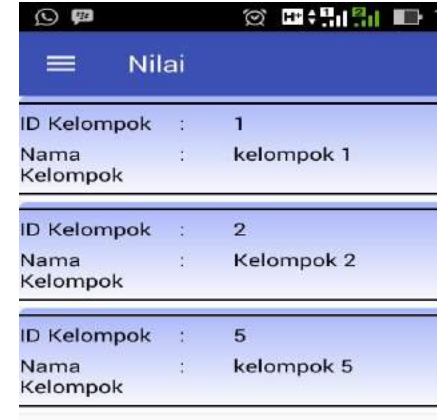

Gambar 19 Halaman Daftar Desa

Gambar 19 menunjukkan tampilan dari daftar nama desa ketika dosen menekan menu absen, dalam halaman tersebut disertai juga nama pengguna dan *latitude longitude* dari lokasi pengguna berada, serta ada tombol Absen Ketika tombol di klik akan muncul pesan Anda Berada Diluar Lokasi KKN, apabila pengguna melakukan absen diluar lokasi KKN dengan jarak yang sudah ditentukan.

Jika pengguna absen berada didalam lingkungan lokasi KKN, maka sistem akan menampilkan halaman *upload* foto dan kemudian absen seperti yang ditunjukkan pada gambar 20.

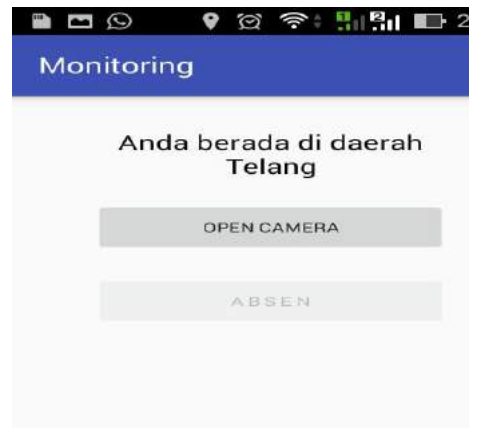

Gambar 20 Halaman Absen

Pada halaman ini terdapat tombol *Open Camera* yang digunakan pengguna untuk mengirim gambar sebagai bukti pengguna absen dilakukan sendiri, setelah foto selesai maka tombol absen akan *aktif*. Ketika ditekan tombol absen tersebut foto akan terkirim ke server.

Gambar 21 Halaman Nilai

Apabila salah satu nama kelompok pada daftar tersebut diklik maka akan tampil tombol pilihan tambah nilai dan lihat mahasiswa. Setelah dosen memilih nama kelompok, sistem memberikan pilihan tambah nilai dan lihat mahasiswa, ketika dosen pilih tambah nilai maka akan masuk ke halaman kriteria penilaian kelompok, sedangkan apabila dosen pilih tombol lihat mahasiswa maka akan masuk ke daftar nama – nama mahasiswa dari kelompok yang dipilh. Seperti yang ditunjukkan pada gambar 22.

| $\odot$ $\blacksquare$ $\Box$ $\lozenge$<br><b>H Billia</b><br>ø | 16.49 |
|------------------------------------------------------------------|-------|
| Monitoring                                                       |       |
| kelompok 1                                                       |       |
| Pelaksanaan                                                      |       |
| Partisipasi Masyarakat                                           |       |
| Usulan Rencana Kegiatan                                          |       |
| Daftar Hadir Peserta                                             |       |
| Realisasi Pelaksanaan<br>Program                                 |       |
| <b>Buku Tamu</b>                                                 |       |
| Blog Desa Kelompok                                               |       |
| ківім                                                            |       |

Gambar 22 Halaman Kriteria Nilai Kelompok

Menu ketiga pada tab navigasi mahasiswa adalah laporan. Pada halaman laporan, mahasiswa dapat mengirim hasil kegiatannya selama sehari tersebut berdasarkan kegiatan yang sudah dijadwalkan sebelumnya

#### *L. Hasil Pengujian Sistem*

Skenario ujicoba dilakukan untuk menguji tingkat efektitivitas aplikasi. Penilaian ujicoba ini memanfaatkan metode kuisioner dengan menggunakan perhitungan skala *likert* dan disebarkan kepada pengguna aplikasi Monitoring KKN.

Tabel 2 menunjukkan hasil yang didapat dari pengisian kuisioner. Keterangan responden :

- **-** 20 Responden : 12 Perempuan dan 8 Laki-laki
- **-** Semester : Enam

#### TABEL 2 HASIL PENGUJIAN

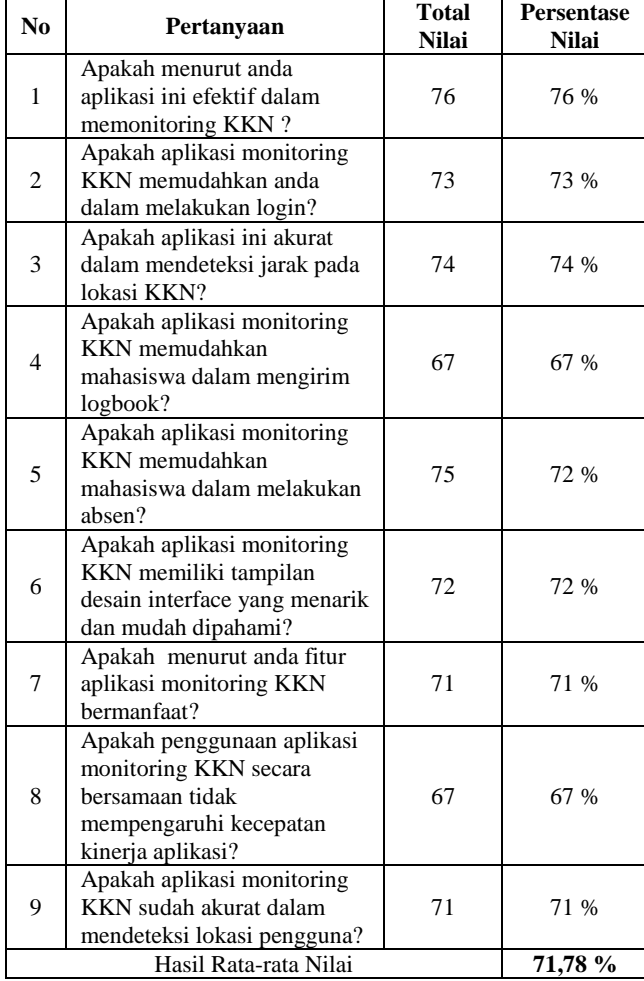

Tabel 3 menunjukkan interpretasi kelayakan aplikasi yang telah dibuat dengan menggunakan tabel konversi kelayakan.

TABEL 3 KONVERSI KELAYAKAN APLIKASI

| N <sub>0</sub>              | Persentasi     | Interpretasi         |
|-----------------------------|----------------|----------------------|
|                             | $0\% - 20\%$   | Sangat Tidak Efektif |
| $\mathcal{D}_{\mathcal{L}}$ | $21\% - 40\%$  | Tidak Efektif        |
| 3                           | $41\% - 60\%$  | Cukup Efektif        |
|                             | $61\% - 80\%$  | Efektif              |
|                             | $81\% - 100\%$ | Sangat Efektif       |

Pada tabel 3 dapat dilihat bahwa keefektifan aplikasi (dengan menerapkan metode *Location Based Service*) dalam memberikan penilaian dan melakukan absensi di tempat KKN mencapai nilai 71,78%.

## IV.KESIMPULAN

Penerapan *Location Based Service* efektif dalam memonitor mahasiswa peserta KKN pada saat melakukan absen, dengan tingkat error penentuan lokasi sebesar 10,03%. Hasil kuisioner yang ditujukan kepada mahasiswa peserta KKN yang sudah menerapkan langsung aplikasi monitoring KKN di lapangan diperoleh nilai rata-rata 71,78%. Angka tersebut menunjukkan bahwa aplikasi Monitoring KKN telah efektif diterapkan di lapangan. Aplikasi yang dilakukan di lapangan terdapat kendala yaitu kekuatan sinyal pada jaringan 3G pada beberapa lokasi KKN.

#### **REFERENSI**

- [1] Universitas trunojoyo Madura. LPPM, *Nilai KKN Gasal 2016- 2017. Universitas Trunojoyo Madura*.: LPPM, Universitas trunojoyo Madura., 2016.
- [2] Universitas Trunojoyo Madura LPPM, *Panduan KKN Tematik Semester Gasal Tahun Akademik 2016-2017*. Bangkalan: LPPM, Universitas Trunojoyo Madura, 2016.
- [3] Arie Setya Putra Ochi Marshella Febriani, "Sistem Informasi Monitoring Inventori Barang Pada Balai Riset Standarisasi Industri Bandar Lampung," vol. 13, no. 1, 2013.
- [4] Suyoto Suyoto, Kusworo Anindito Ragil Tri Dianti Putri, "Perancangan Aplikasi Location Based Service Rumah Sakit Yogyakarta Pada Android," , vol. 1, Yogyakarta, 2013.
- [5] Tedy Setiady Danang Adi Sumarto, "Sistem Informasi Geografis Monitoring KKN Posdaya Universitas Ahmad Dahlan Berbasis Google Maps API," vol. 2, no. 2, 2014.
- [6] Ahmad Fauzi, "Penerapan Location Based Service pada Layanan Informasi Budaya Indonesia di Perangkat Mobile," vol. 8, no. 3, 2015.
- [7] Fuad Hadiansah Ginanjar Wiro Sasmito, "Implementasi Location Based Service Rute Objek Wisata Tegal," vol. 7, no. 2, 2015.
- [8] Axel Kuper, *Location Based Serveices - Fundamental and* d: John Wiley & Sons, 2005.
- [9] Arief Jananto Jefri Alfa Razaq, "istem Informasi Publik Layanan Kesehatan menggunakan Metode Location Based Service di Kota Semarang," vol. 19, no. 1, 2014.
- [10] Paul S. Heckbert, *Graphics Gems*. San Diego: Academic Press, 1994.
- [11] LPPM, *Rencana Strategis Pengabdian kepada masyarakat. Universitas Trunojoyo Madura*.: Universitas Trunojoyo Madura, 2016.